## MATLAB EXPO

How To Optimize the User Experience of Your MATLAB Apps

Dr. Gianluca Carnielli, MathWorks

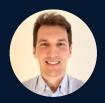

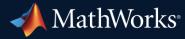

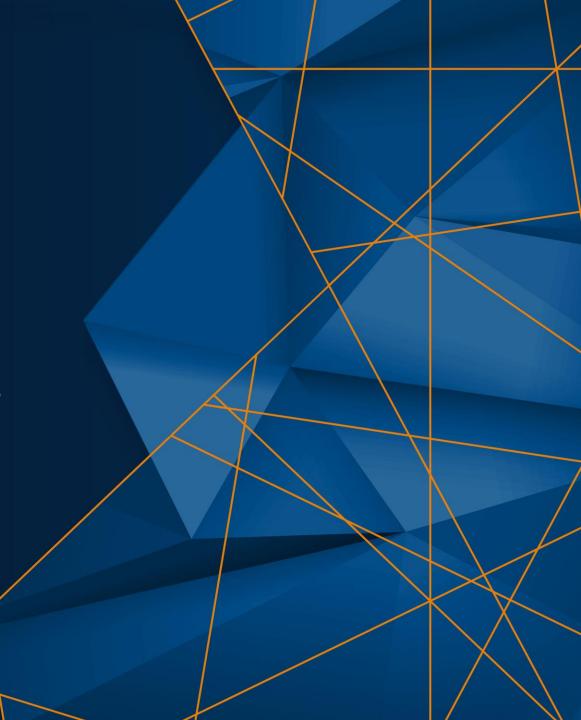

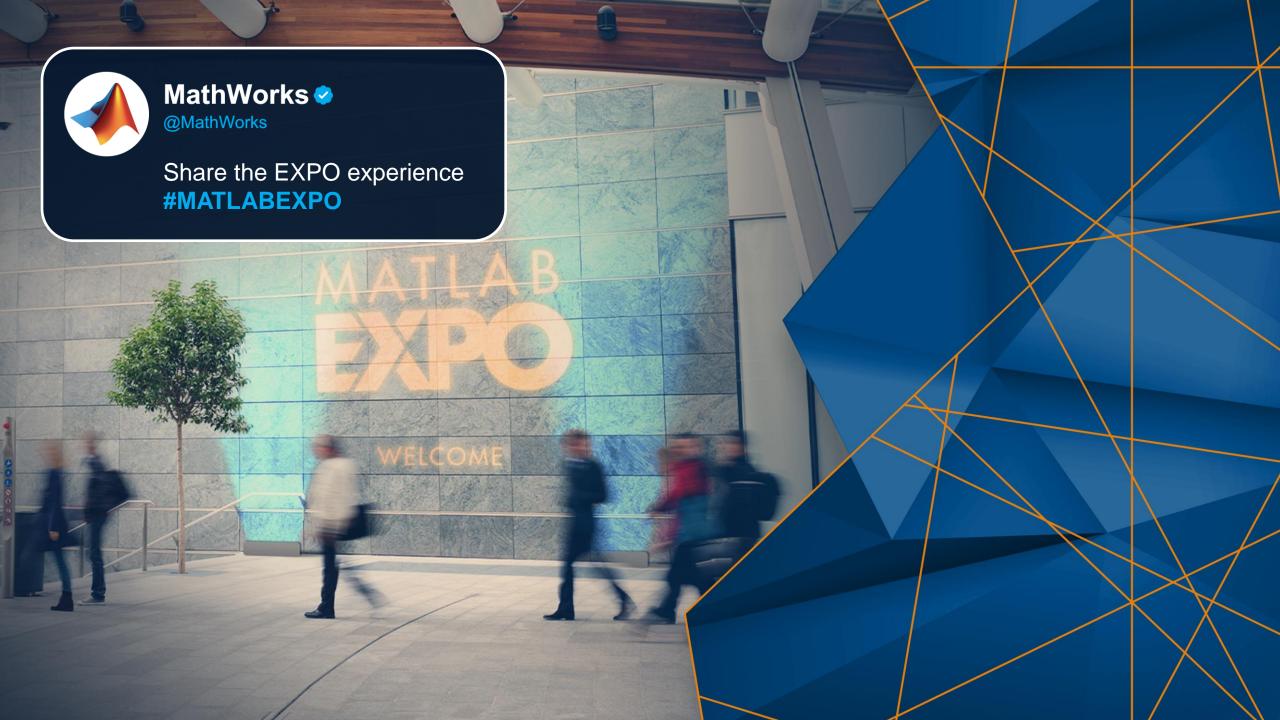

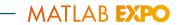

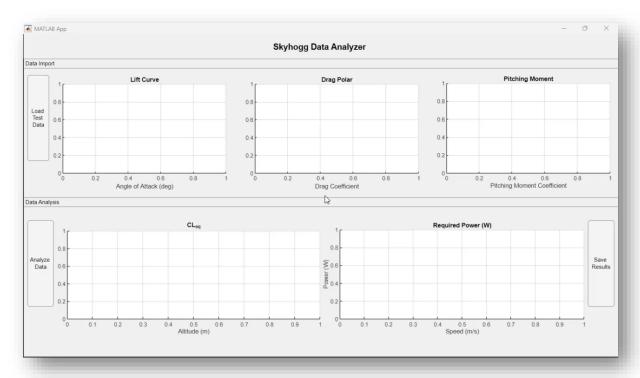

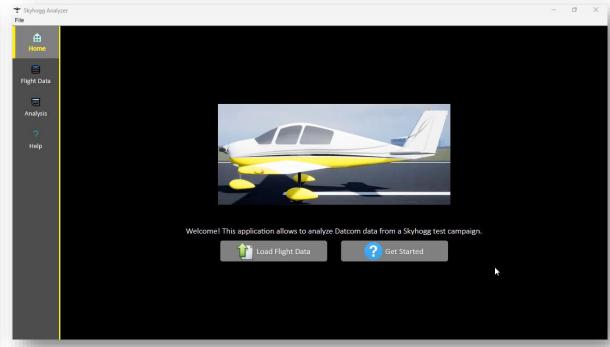

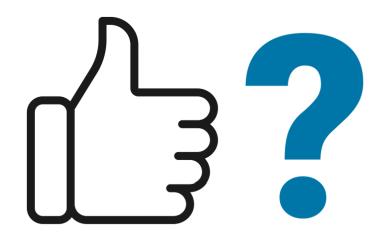

Data Analysis

0.6

Angle of Attack (deg)

0.8

0.4

0.2

#### Skyhogg Data Analyzer

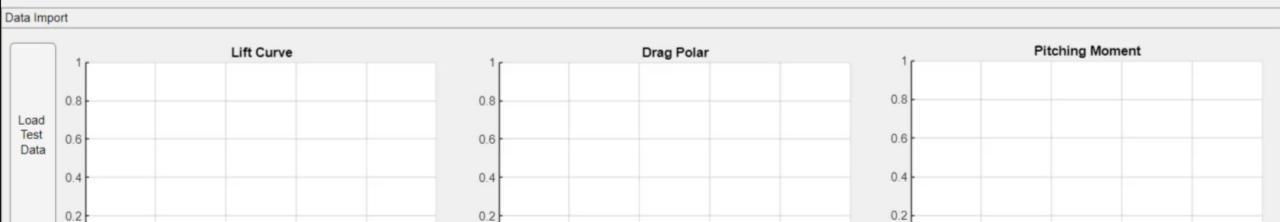

0.4

Drag Coefficient

B

0.2

0.6

0.8

0.2

0.4

0.6

Pitching Moment Coefficient

0.8

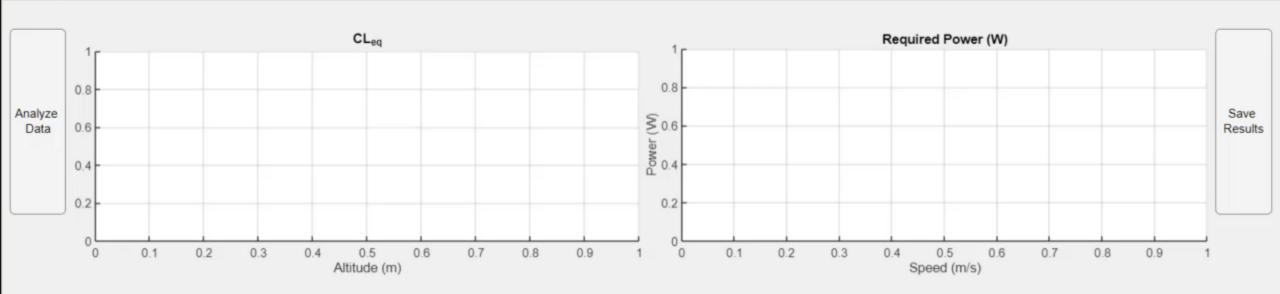

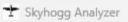

File

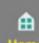

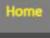

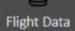

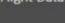

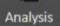

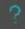

Help

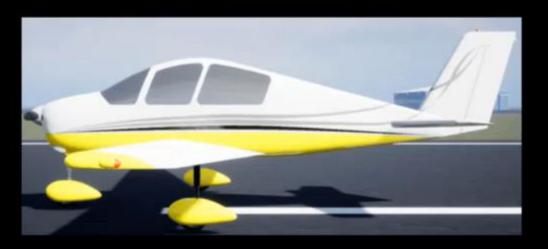

Welcome! This application allows to analyze Datcom data from a Skyhogg test campaign.

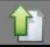

Load Flight Data

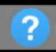

Get Started

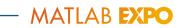

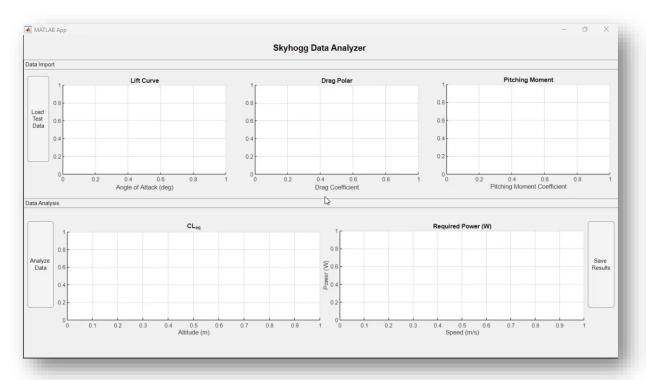

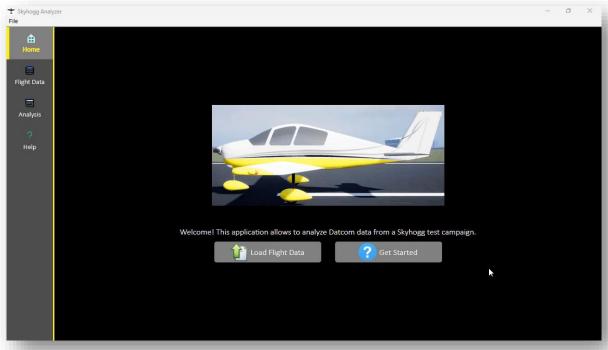

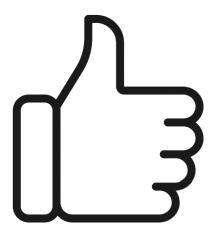

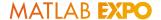

#### By the End of This Presentation...

#### Learn:

Tools and techniques to create user friendly apps in MATLAB

#### Remember:

Great apps come from a great user experience (BUT NOT ONLY, see handout)

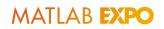

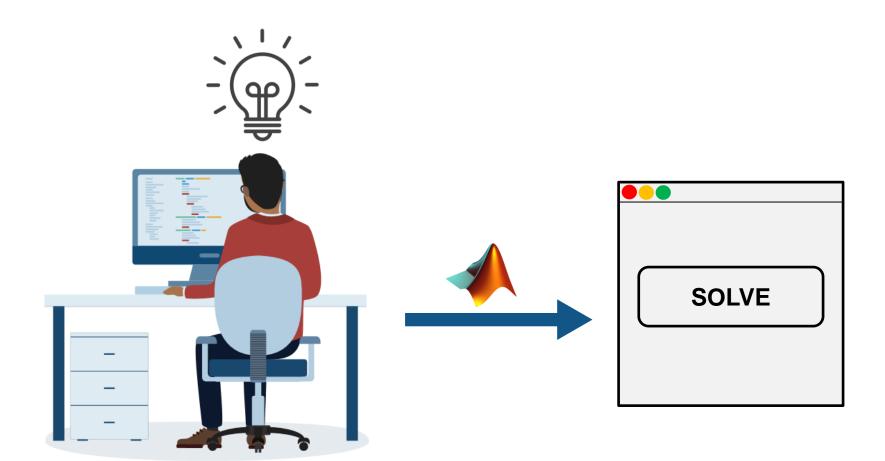

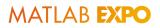

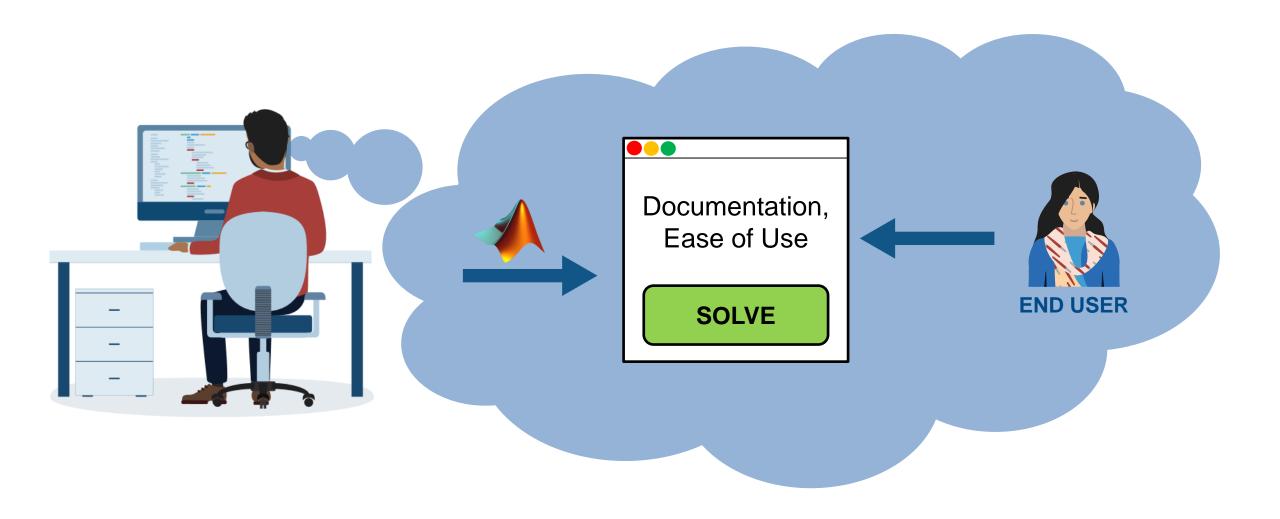

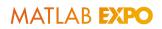

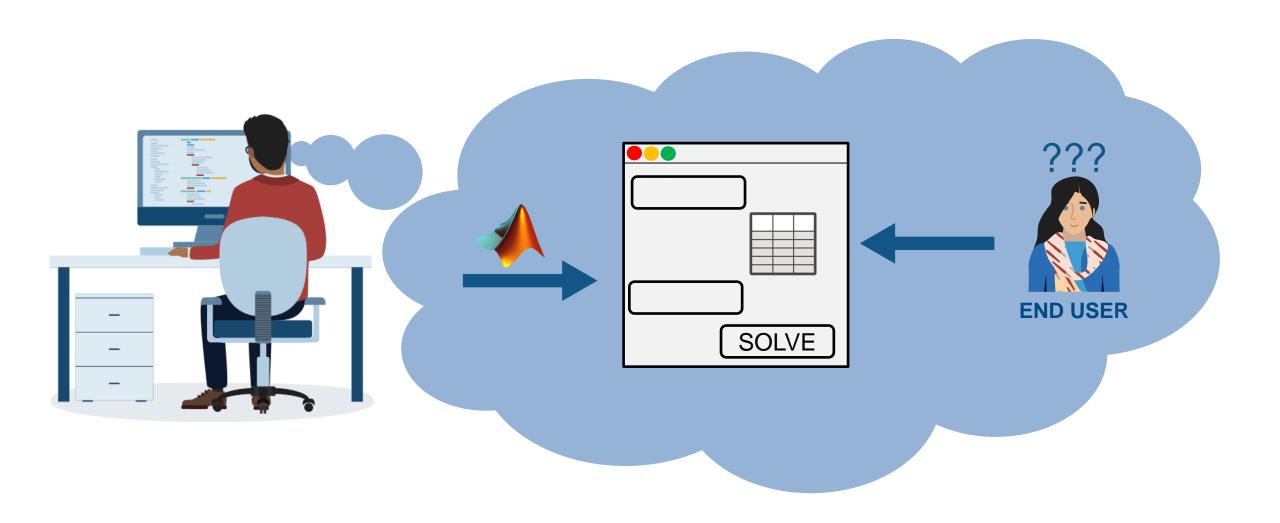

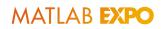

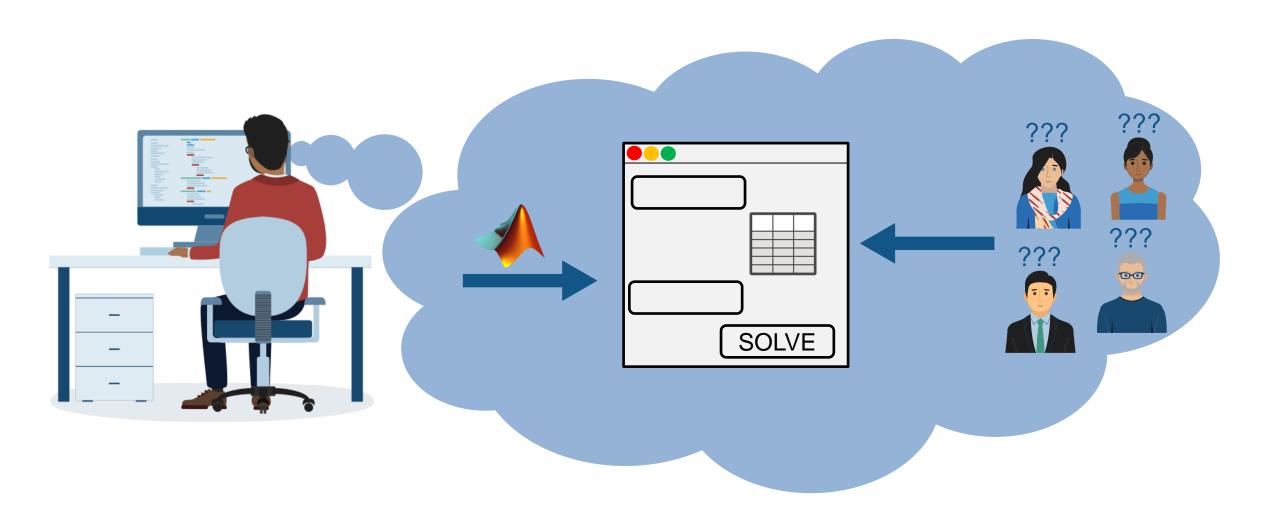

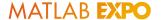

# How Can You Optimize the User Experience of Your MATLAB Apps?

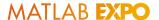

#### In a Nutshell...

#### 1. Choose the correct position and size

- 2. Set the expectations
- 3. Provide feedback to the user
- 4. Anticipate user errors
- 5. Provide documentation
- 6. Enhance the appearance

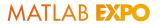

#### Choose the Correct Position and Size

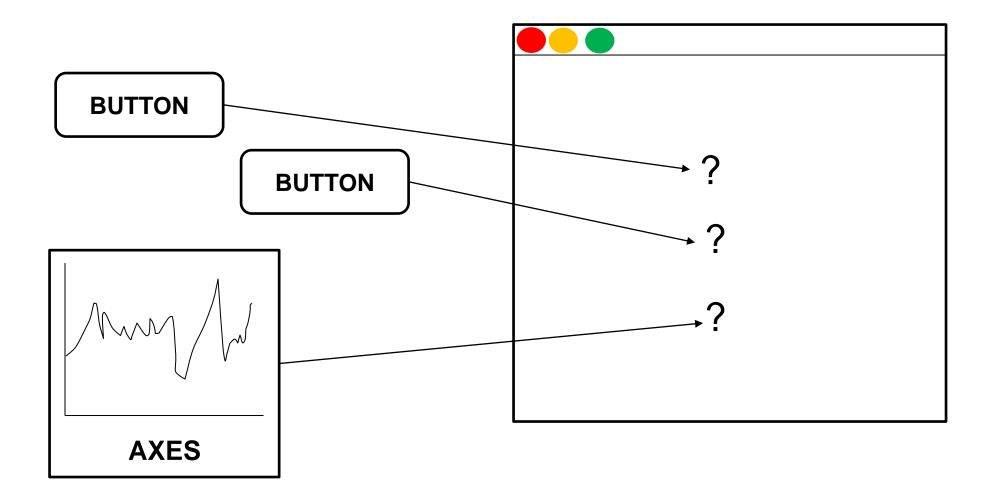

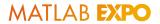

#### Choose the Correct Position and Size

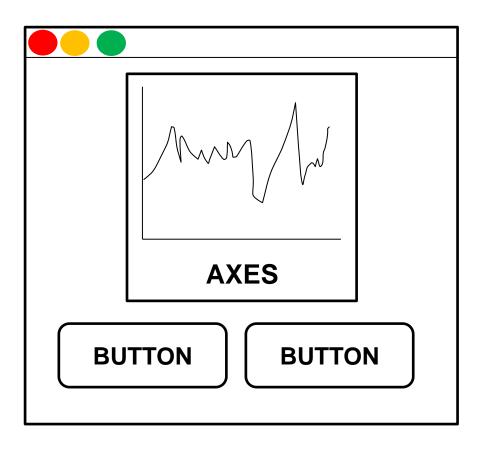

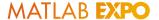

#### Choose the Correct Position and Size

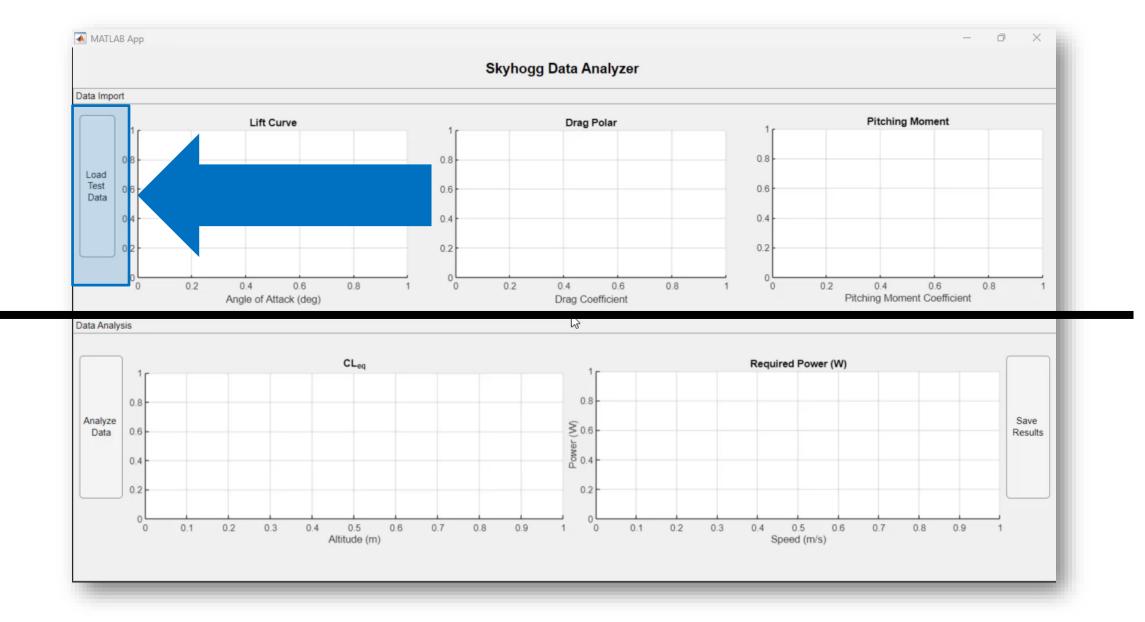

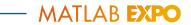

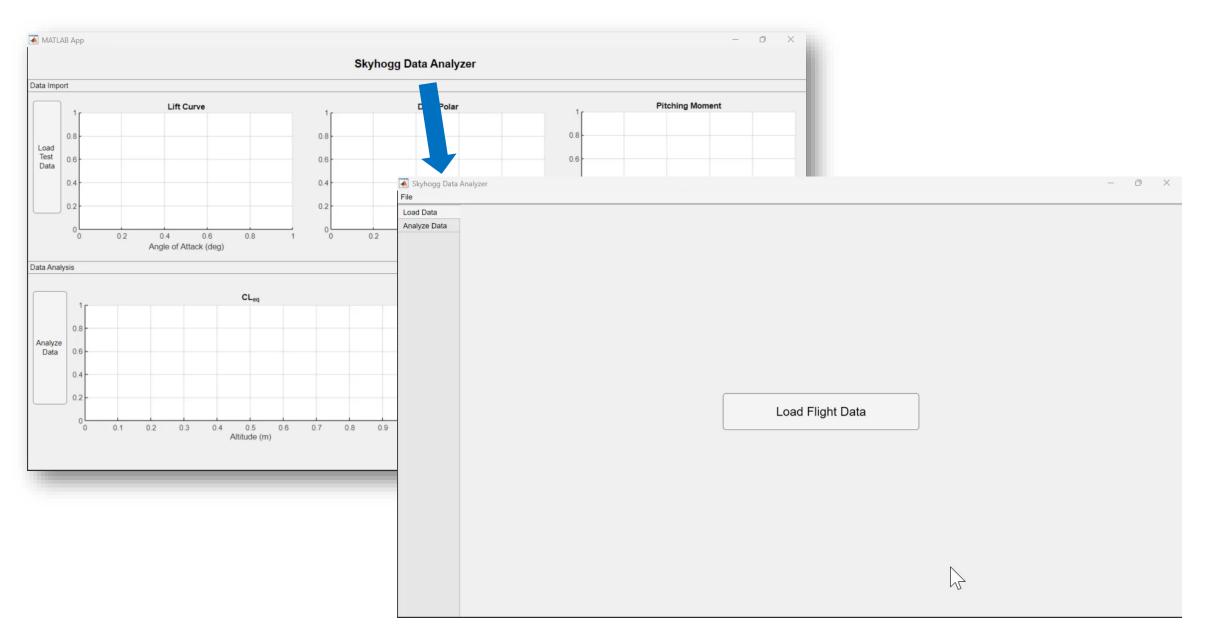

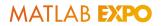

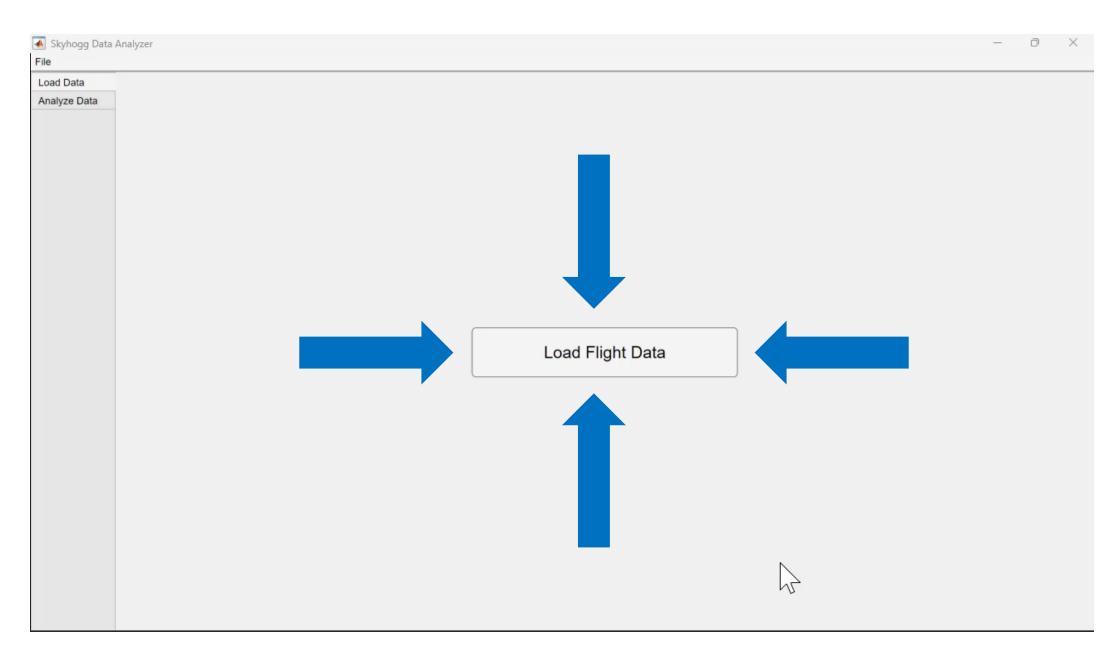

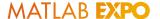

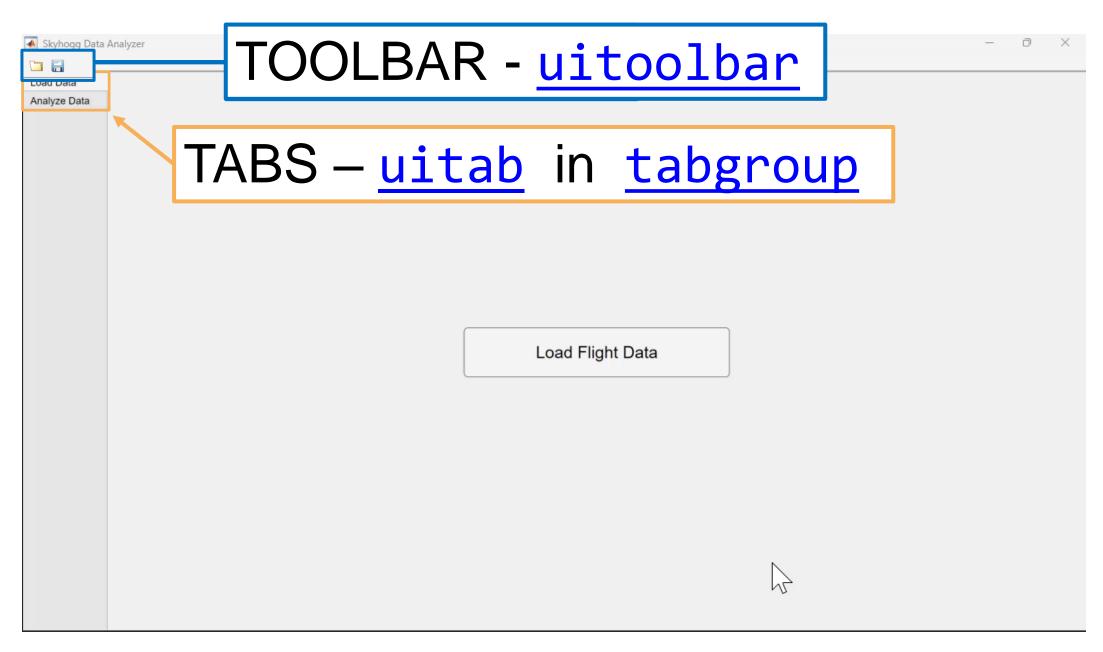

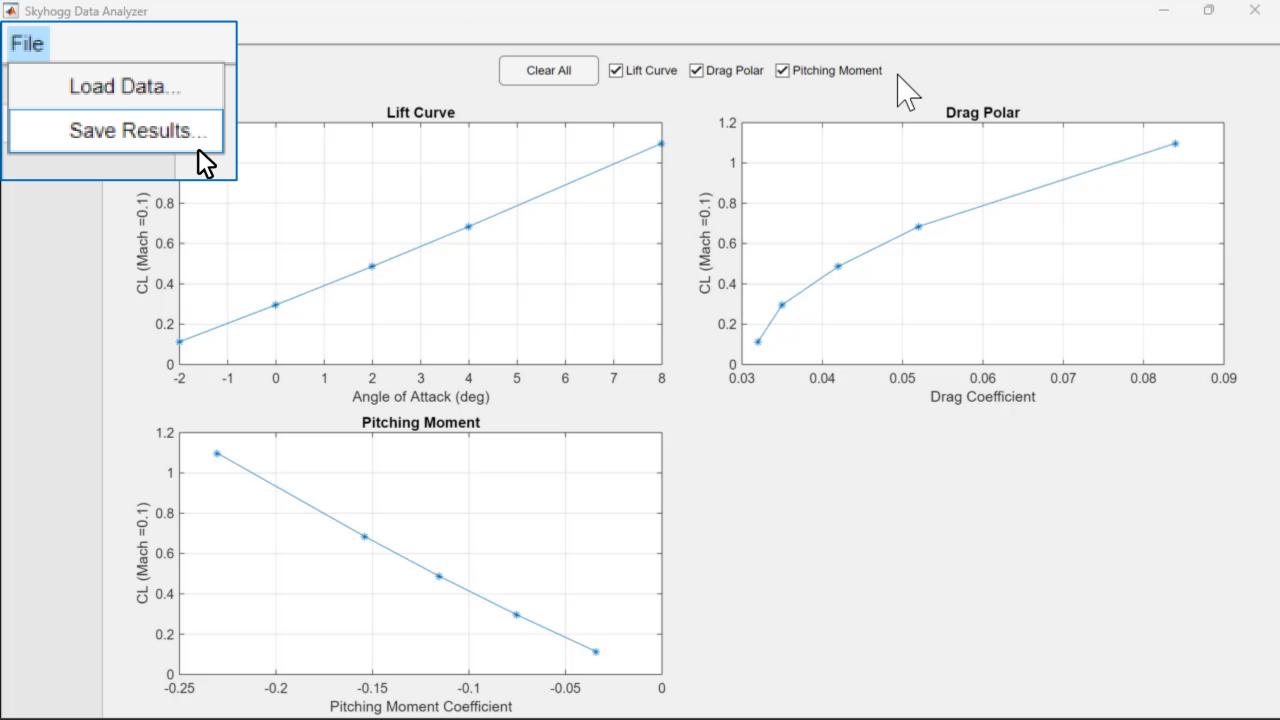

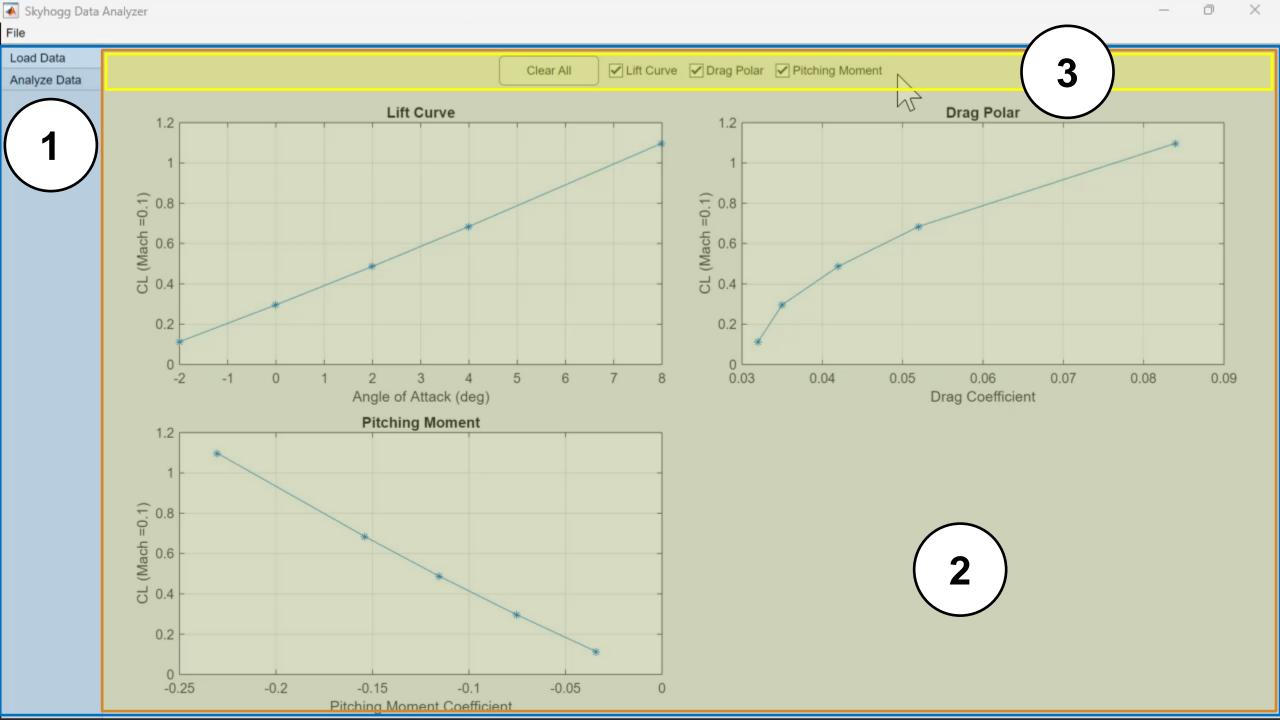

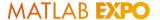

## Use Grid Layout to Enable Dynamic Positioning

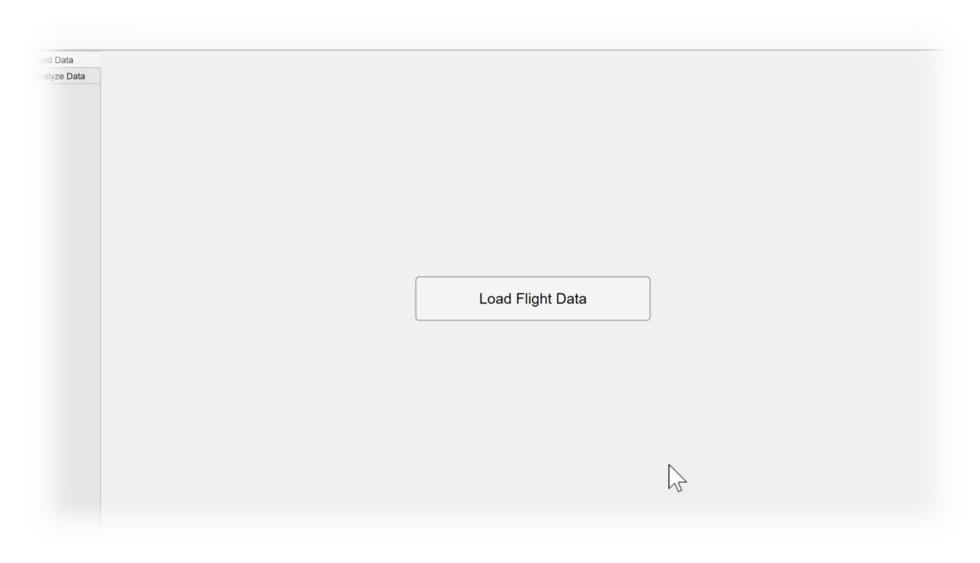

More details in the handout.

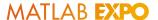

## How To Optimize the User Experience of Your MATLAB Apps

- 1. Choose the correct position and size
- 2. Set the expectations
- 3. Provide feedback to the user
- 4. Anticipate user errors
- Provide documentation
- 6. Enhance the appearance

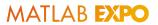

## Set the Expectations

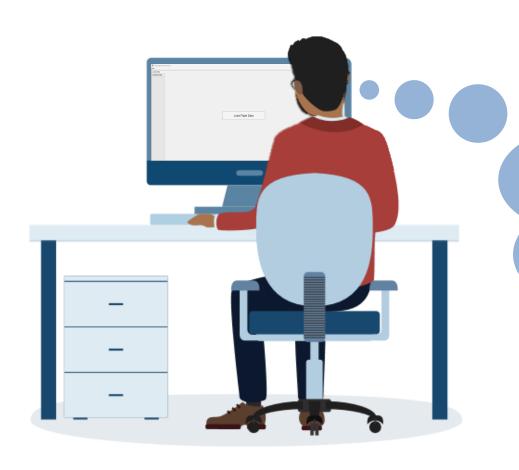

...What data do I need to provide?

...What is this app going to calculate?

...Can I shut this down safely?

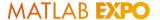

#### Set the Expectations – Tooltips and Icons

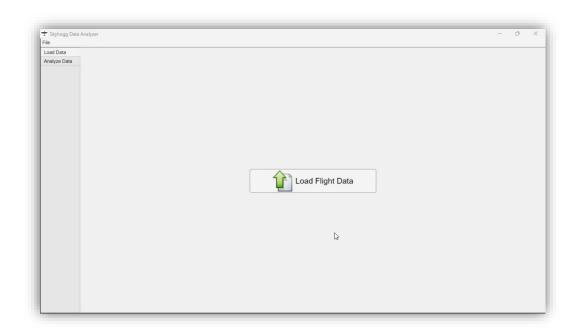

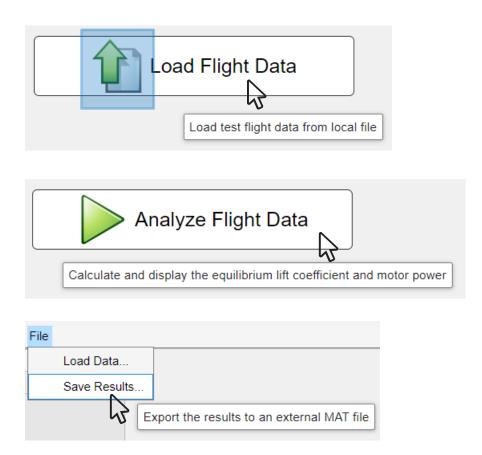

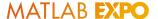

#### Set the Expectations – Tooltips and Icons

"Icon" and "Tooltip" are properties of the UI component; set these using "dot" notation, e.g.:

```
obj = uibutton;
obj.Icon = "myIcon.png";
obj.Tooltip = "Description";
```

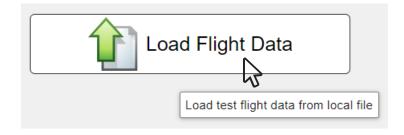

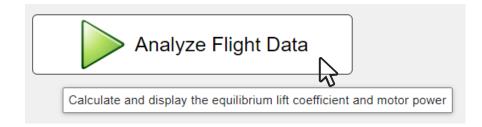

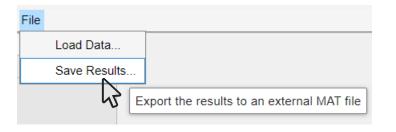

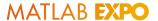

## Set the Expectations – Dialog Windows

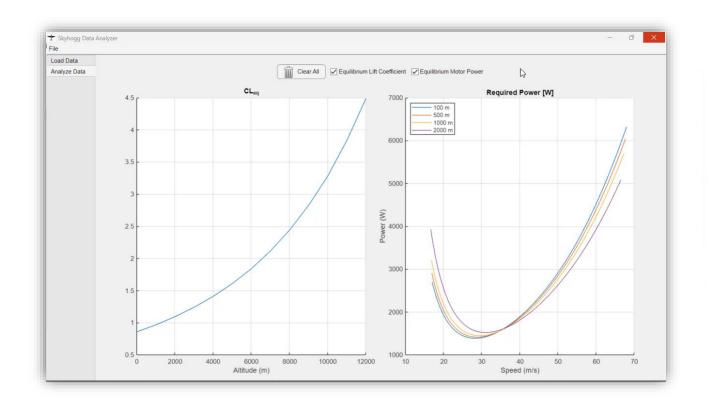

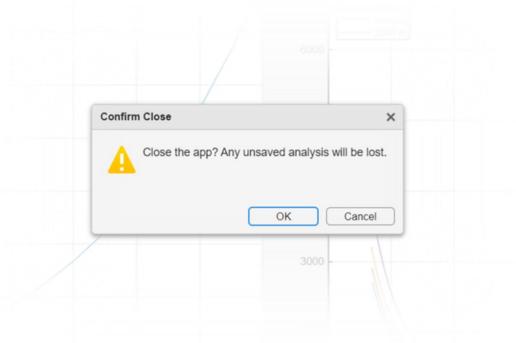

Set expectations with dialog windows using:

- uialert
- uiconfirm

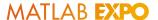

## How To Optimize the User Experience of Your MATLAB Apps

- 1. Choose the correct position and size
- 2. Set the expectations
- 3. Provide feedback to the user
- 4. Anticipate user errors
- Provide documentation
- 6. Enhance the appearance

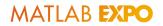

## We Need Feedback

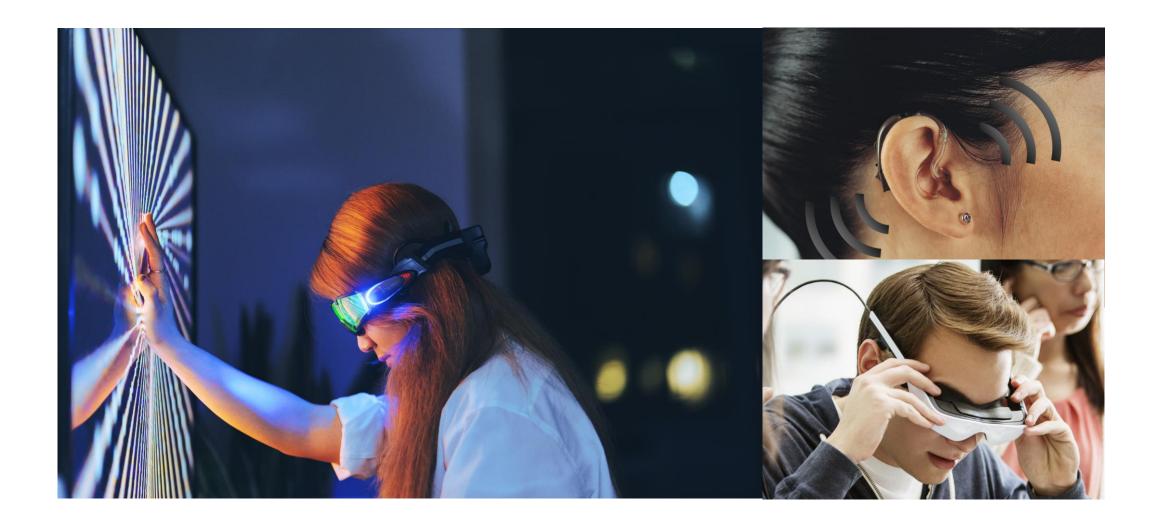

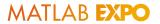

#### Feedback Is Needed Also in Software

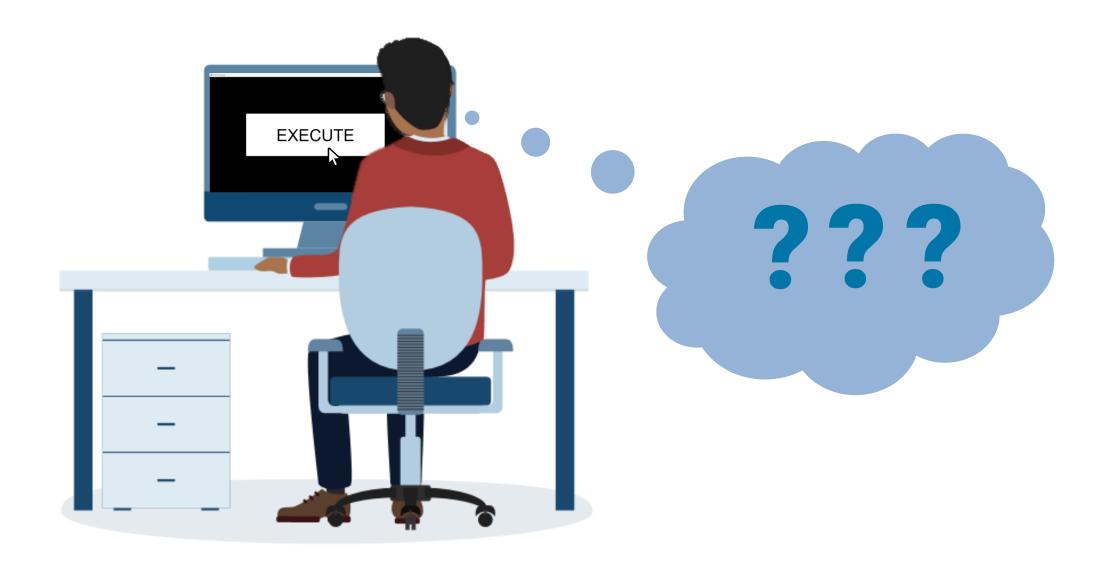

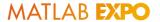

## Provide Feedback to the User – Progress Bar

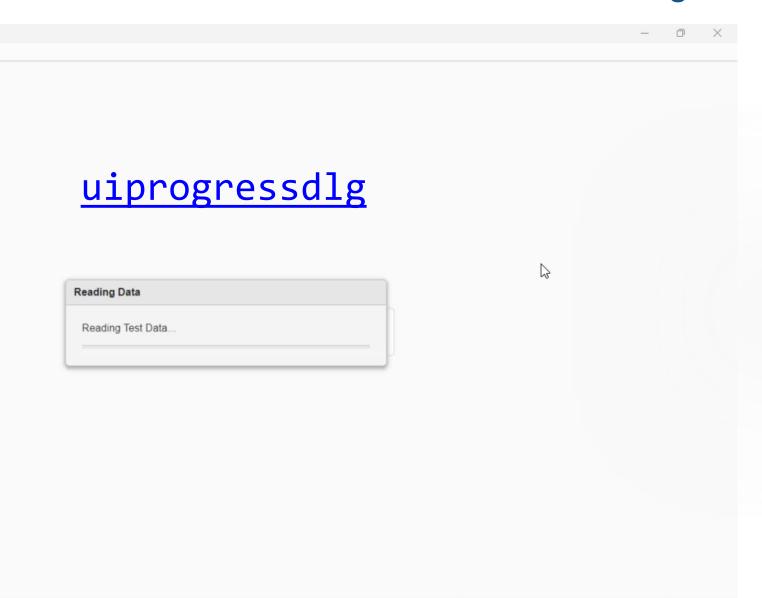

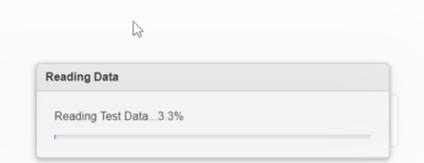

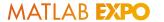

#### Feedback Should Be Mutual

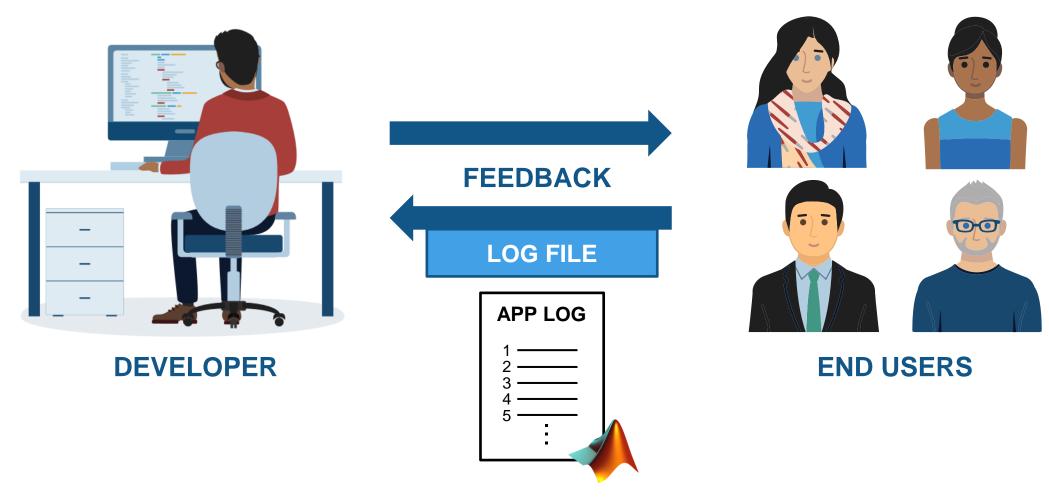

<u>Advanced Logger for MATLAB – File Exchange</u>

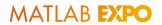

## Provide Positive/Negative Feedback

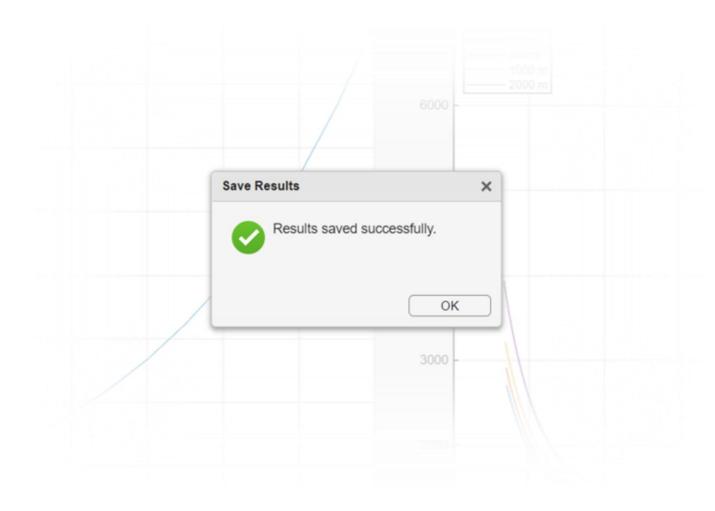

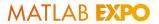

## Provide Positive/Negative Feedback

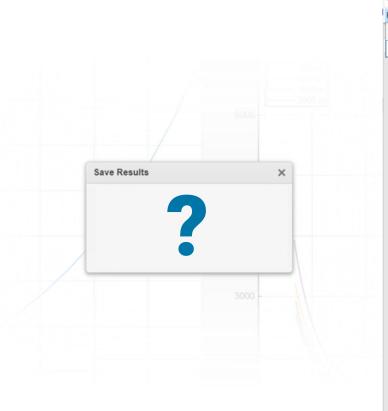

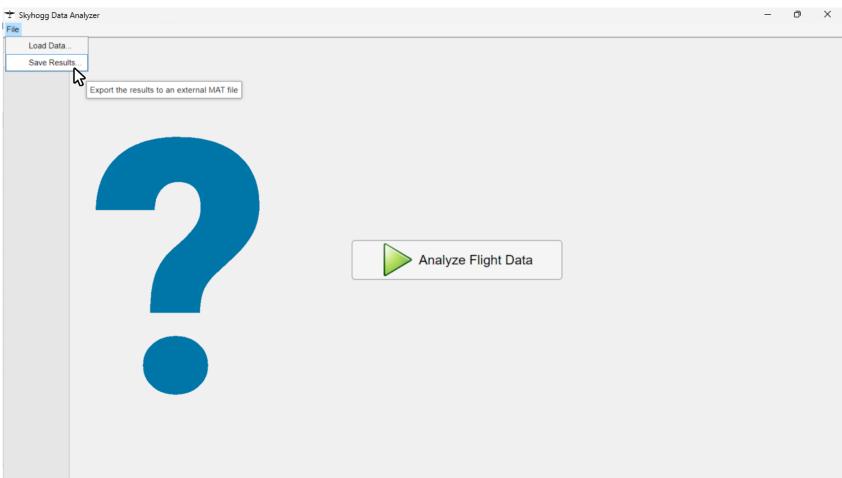

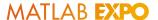

## How To Optimize the User Experience of Your MATLAB Apps

- 1. Choose the correct position and size
- 2. Set the expectations
- Provide feedback to the user
- 4. Anticipate user errors
- 5. Provide documentation
- 6. Enhance the appearance

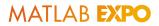

# **Anticipate User Errors**

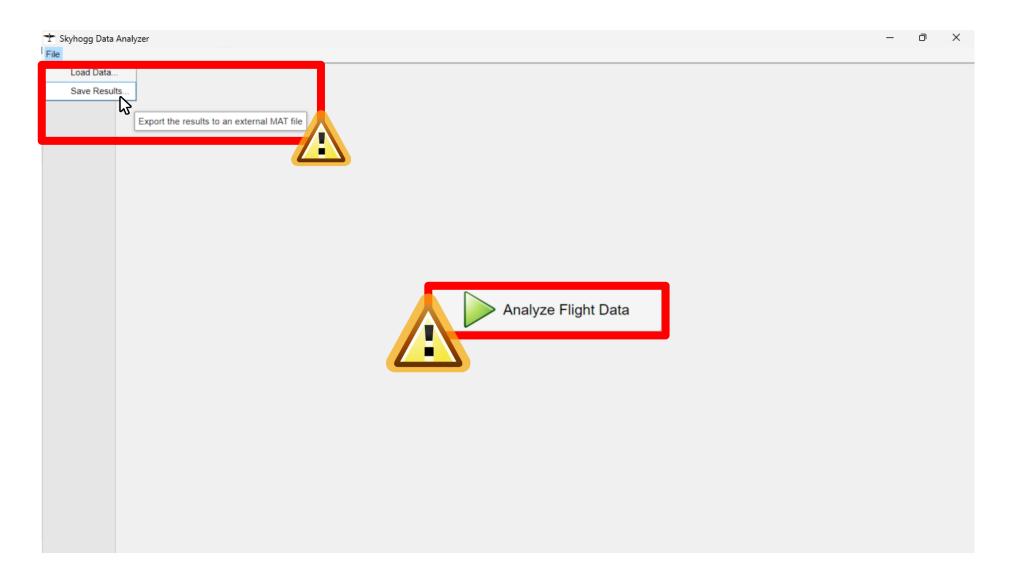

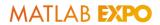

# **Anticipate User Errors**

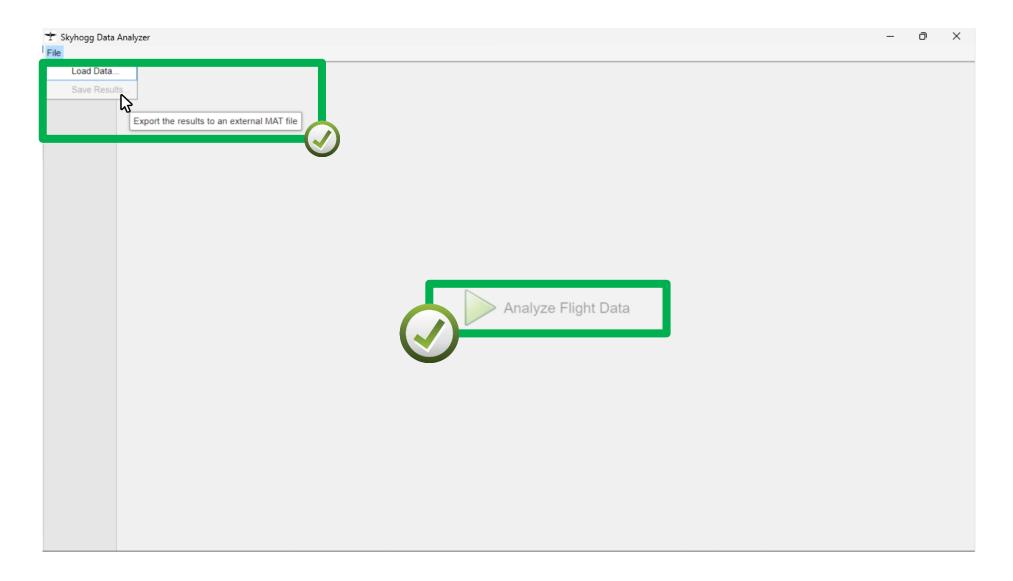

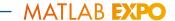

## **Anticipate User Errors**

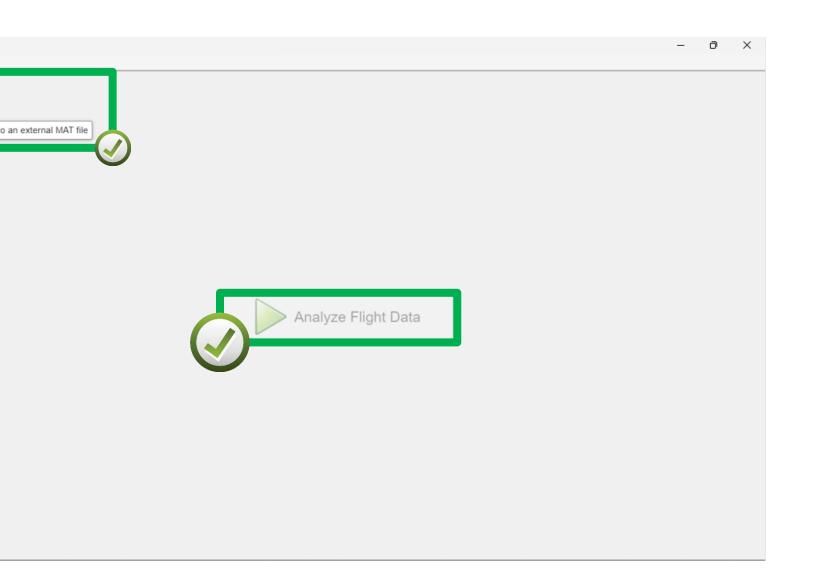

#### **STARTUP:**

```
button.Enable = "off";
menu.Enable = "off";
```

#### LOAD DATA...

```
button.Enable = "on";
```

#### **ANALYZE DATA...**

```
menu.Enable = "on";
```

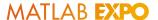

## Anticipate User Errors – Try/Catch Block

```
T Skyhogg Data Analyzer
  Load Data
  Save Results.
        Export the results to an external MAT file
          try
                saveResults(app)
          catch error
                if error.identifier == "app:missingData"
                     uialert(app.Figure, "No data loaded!", "Error")
                end
          end
                                       doc: try/catch
```

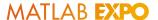

# How To Optimize the User Experience of Your MATLAB Apps

- 1. Choose the correct position and size
- 2. Set the expectations
- Provide feedback to the user
- 4. Anticipate user errors
- 5. Provide documentation
- 6. Enhance the appearance

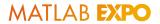

### **Provide Documentation**

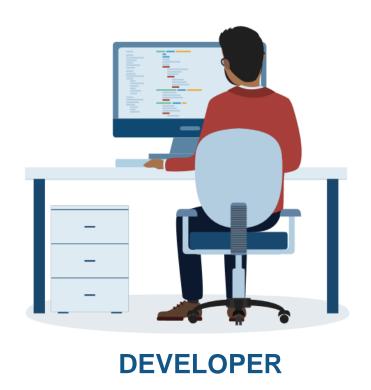

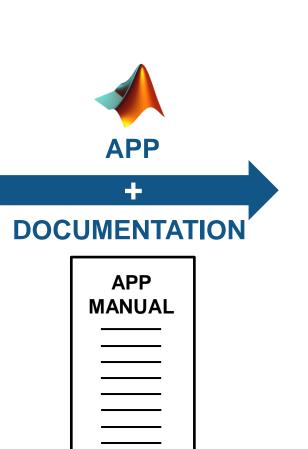

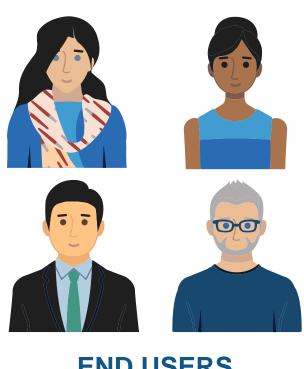

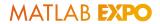

## **Provide Documentation**

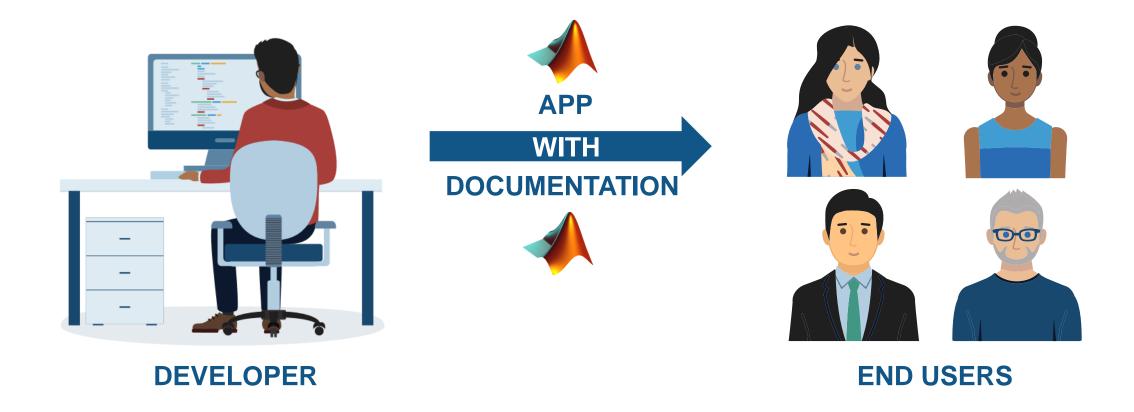

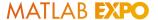

#### **Provide Documentation**

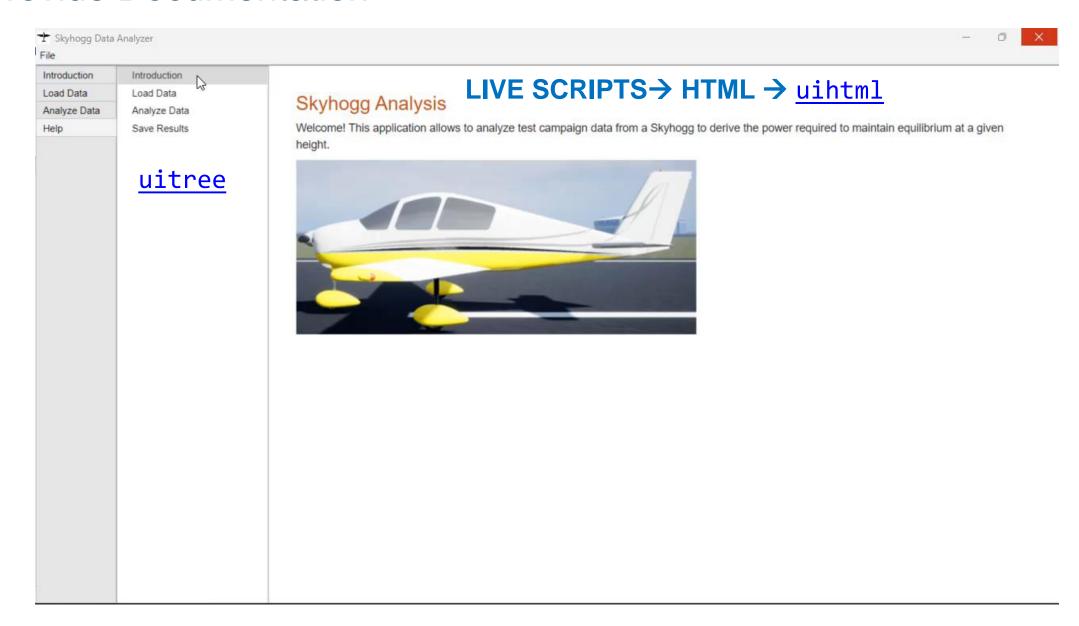

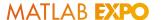

## How To Optimize the User Experience of Your MATLAB Apps

- 1. Choose the correct position and size
- 2. Set the expectations
- Provide feedback to the user
- 4. Anticipate user errors
- Provide documentation
- 6. Enhance the appearance

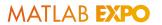

# Enhance the Appearance

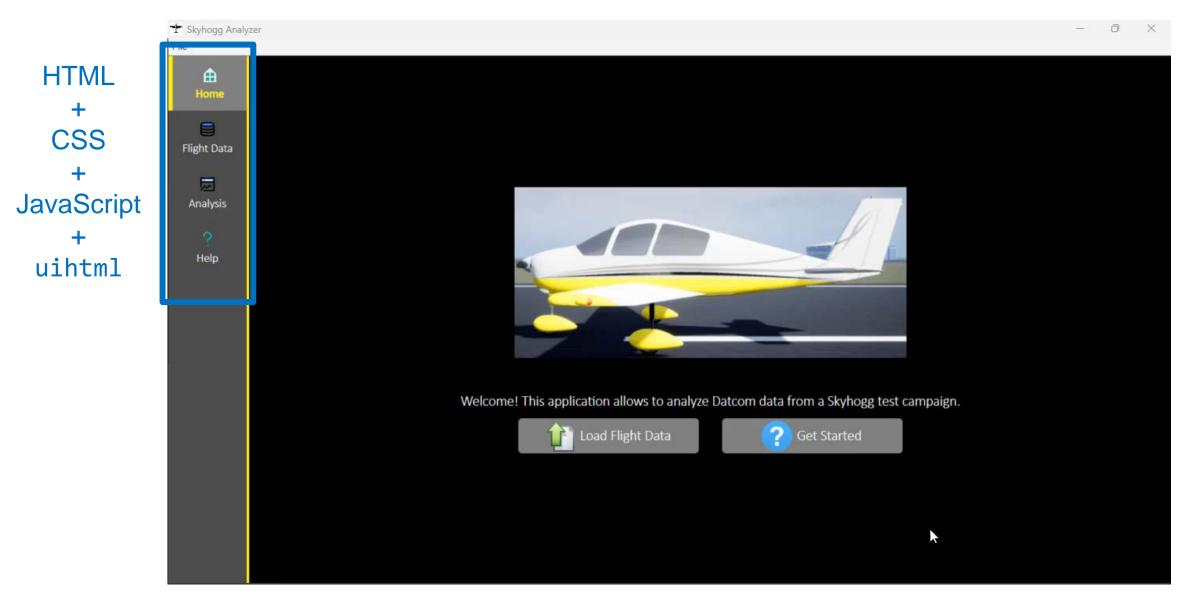

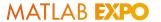

## In Summary

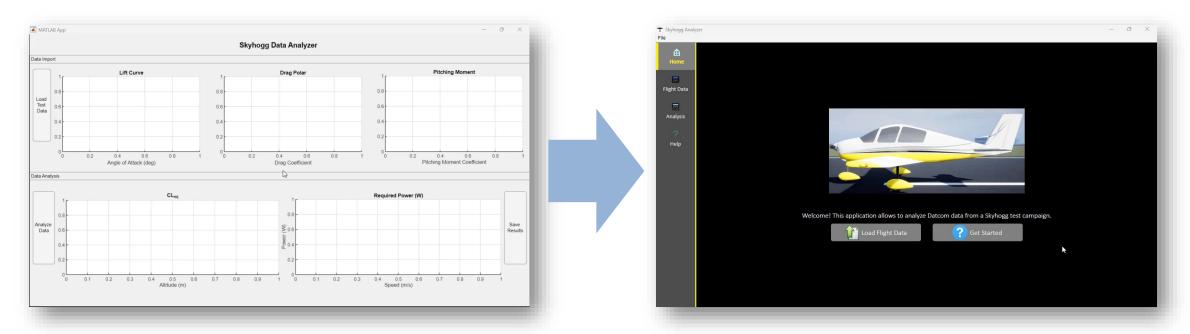

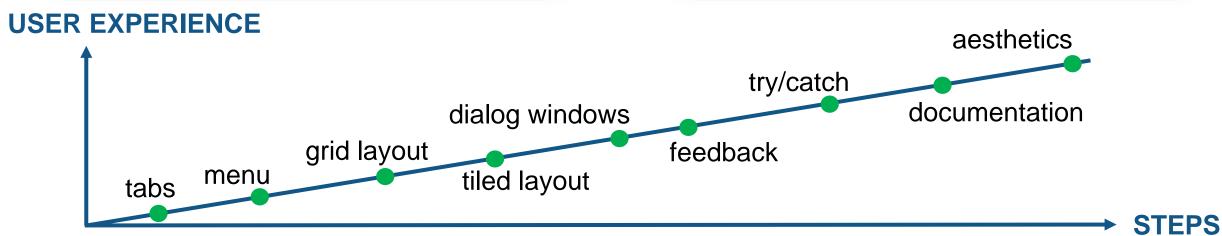

#### Conclusion

#### Key takeaways:

- Develop professional-grade apps with a great user experience in MATLAB
- A user-friendly app will result increased productivity

#### Call to action:

 Use the tools and techniques learned in this presentation to optimize the user experience of your MATLAB apps

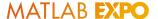

#### Learn More

#### Download the handout

# MATLAB EXPO

#### How To Optimize the User Experience of Your MATLAB Apps

This document provides some recommendations to improve the user experience of applications developed with MATLAB. Note: The content of this document should not be intended as an exhaustive list of actions to take to create an app with an optimal user experience.

#### 1. Choose The Correct Position and Size

- ✓ <u>uimenu</u> use as an API for loading and saving data, and to provide access to unfrequently-used app functionalities.
- ✓ <u>uitab</u>, <u>uitabgroup</u> separate different parts of the workflow, convert multi-window apps to single-window apps, avoid concentrating all the UI components into a single panel.
- <u>uitoolbar</u> alternative for menu, use as an API for functionalities that always need to be readily accessible.

# MATLAB EXPO

## Thank you

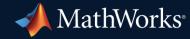

© 2023 The MathWorks, Inc. MATLAB and Simulink are registered trademarks of The MathWorks, Inc. See *mathworks.com/trademarks* for a list of additional trademarks. Other product or brand names may be trademarks or registered trademarks of their respective holders.

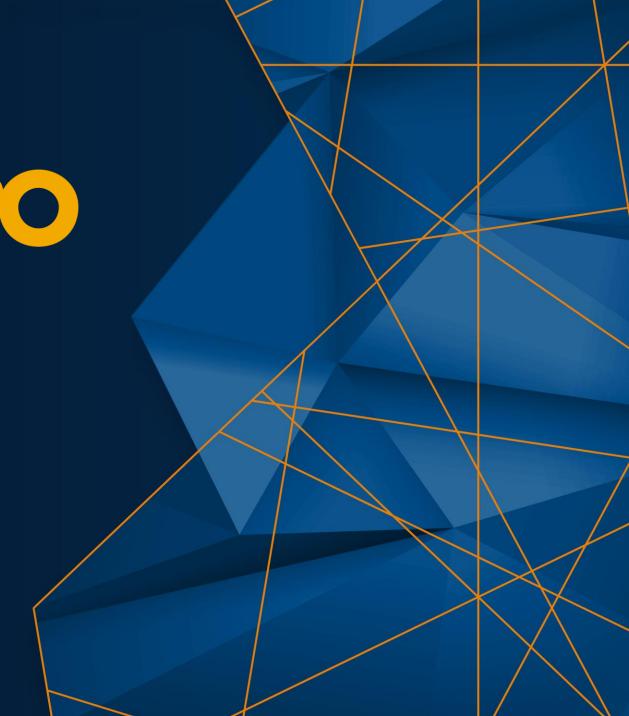